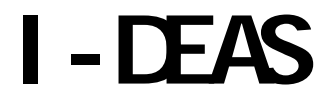

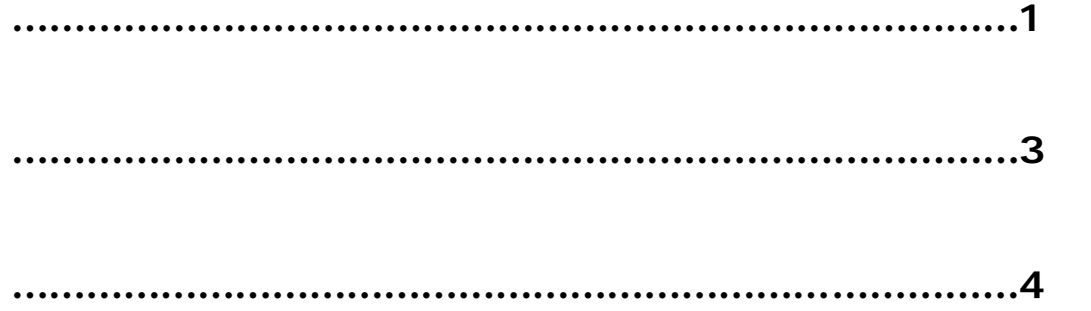

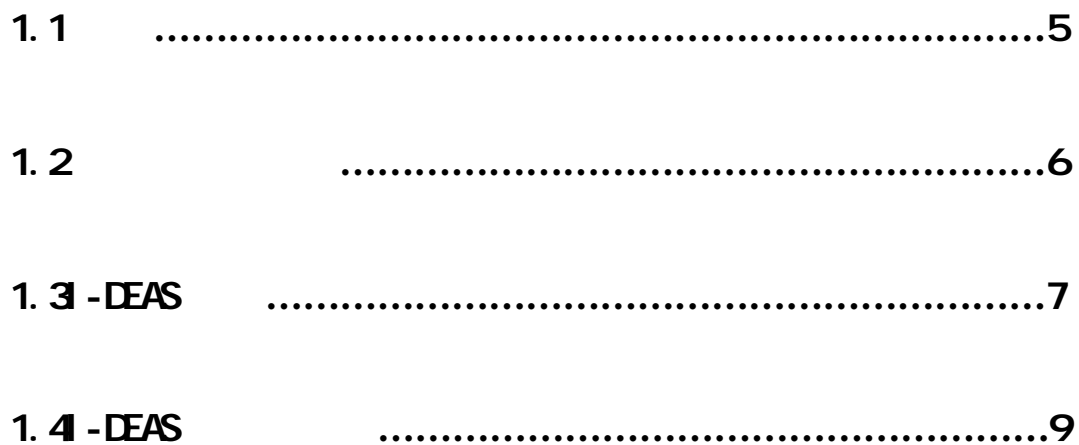

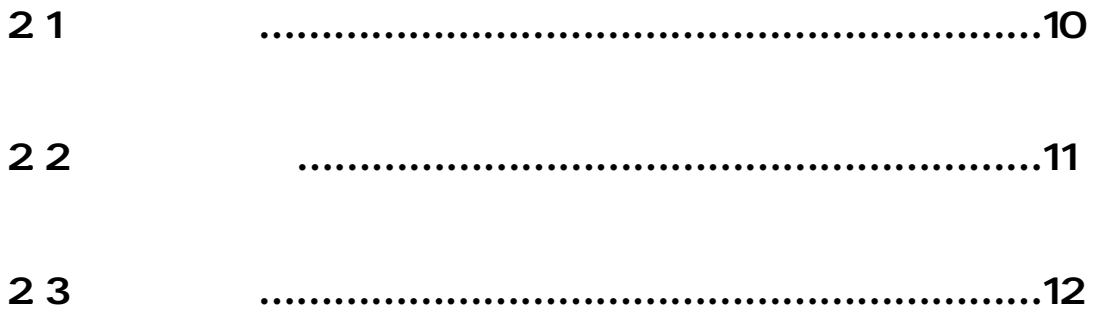

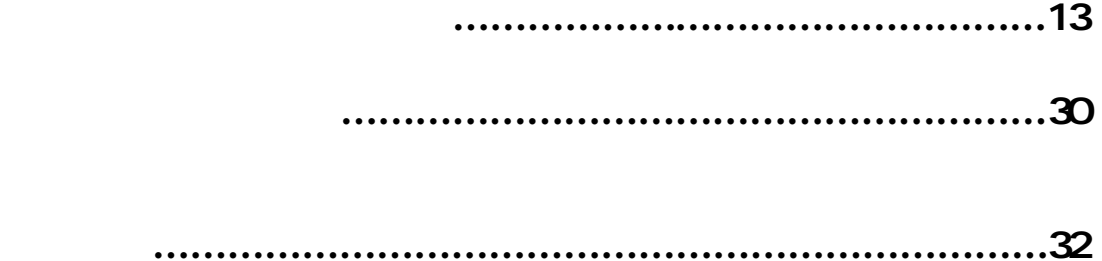

 $\mathbb{C}$  and  $\mathbb{C}$   $\mathbb{C}$ 

, and the contract of the contract of the contract of the contract of the contract of the contract of the contract of the contract of the contract of the contract of the contract of the contract of the contract of the con

**I-DEAS** 

 $1.1$ 

## SDRC (Structural Dynamics Research Corporation)

## I-DEAS(Integrated Design Engineering Analysis

Software)

I-DEAS

CAD/CAMCAE

I-DEAS

品開發過程中結合了參數(VGX)以及實體塑型(Modeling)已不同於其

 $1.2$ 

**I-DEAS** 

研究自己的使用步驟 並利用老師給我們的 I-DEAS 光碟中的 Library

C:\Program Files\SDRC\

I-DEAS Help Library\SDRCHelp\LANG\Taiwanese\tutorials\tlsim2

 $1.3$  I - DEAS

#### (Time-to-market)

I-DEAS 提供由設計到製造的完整有效解決方案 由單一模型 (Master Model) (Teamwork Data Management) I-DEAS (Application) Design Drafting Simulation Test Manufacturing Management OpenData/PCB (Task)

Design

Master Modeler

Master Assembly

Machanism Design

Harness Design

Drafting Setup

Relational Data Manager

I-DEAS Master Model

Master Modeler **Master Assembly** 

## Drafting Setup

Design Simulation

Manufacturing CNC

Master Model

 $\overline{C}$  and  $\overline{C}$  and  $\overline{C}$  and

I-DEAS 所提供的同步工程環境不但節省時間 也因資料可分享

### $1.4$  I - DEAS

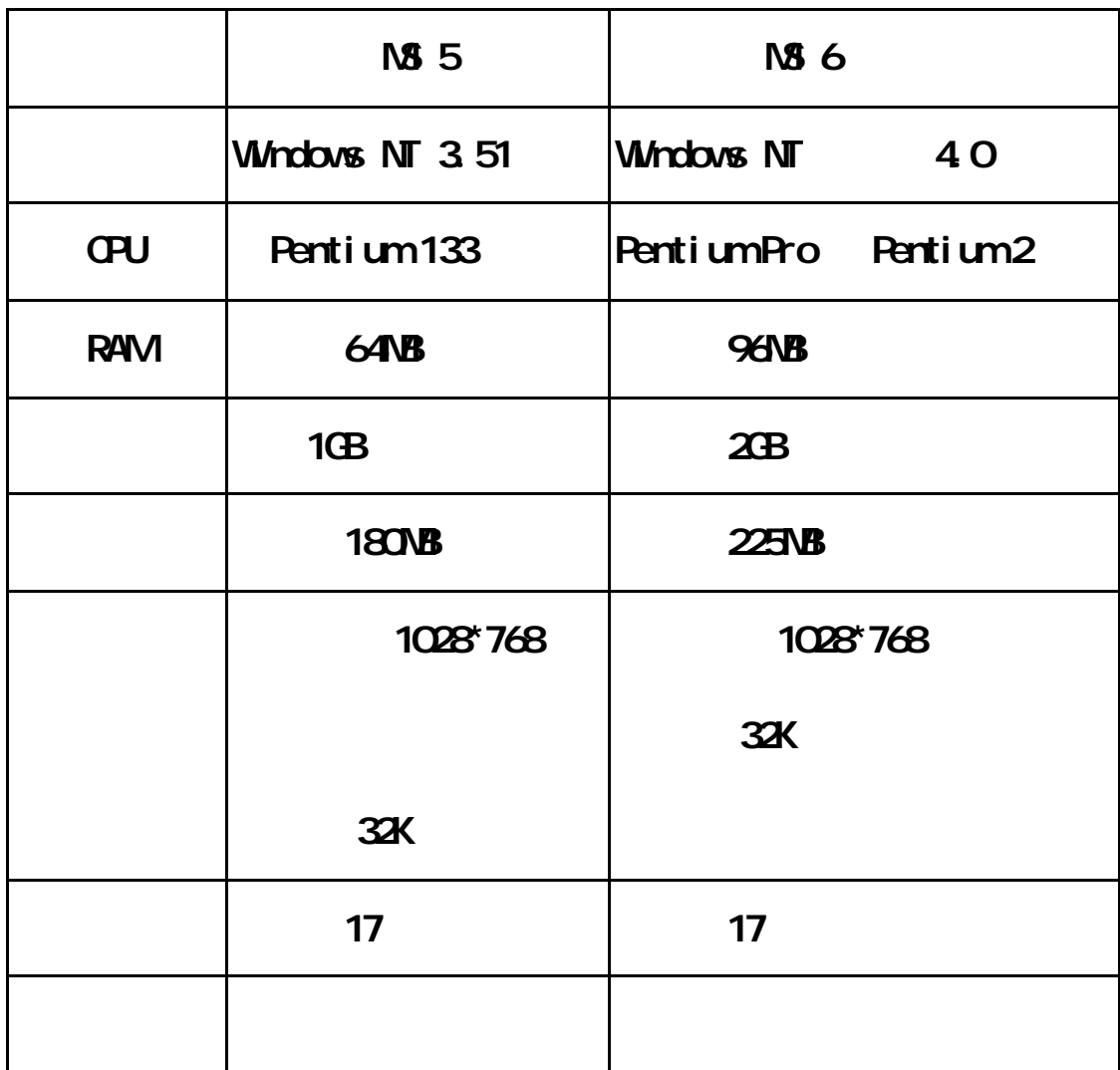

I-DEAS

I-DEAS

可以大幅提高執行效率 另外顯示卡最好是有支援 OpenGL 3D 加速

 $2.1$ 

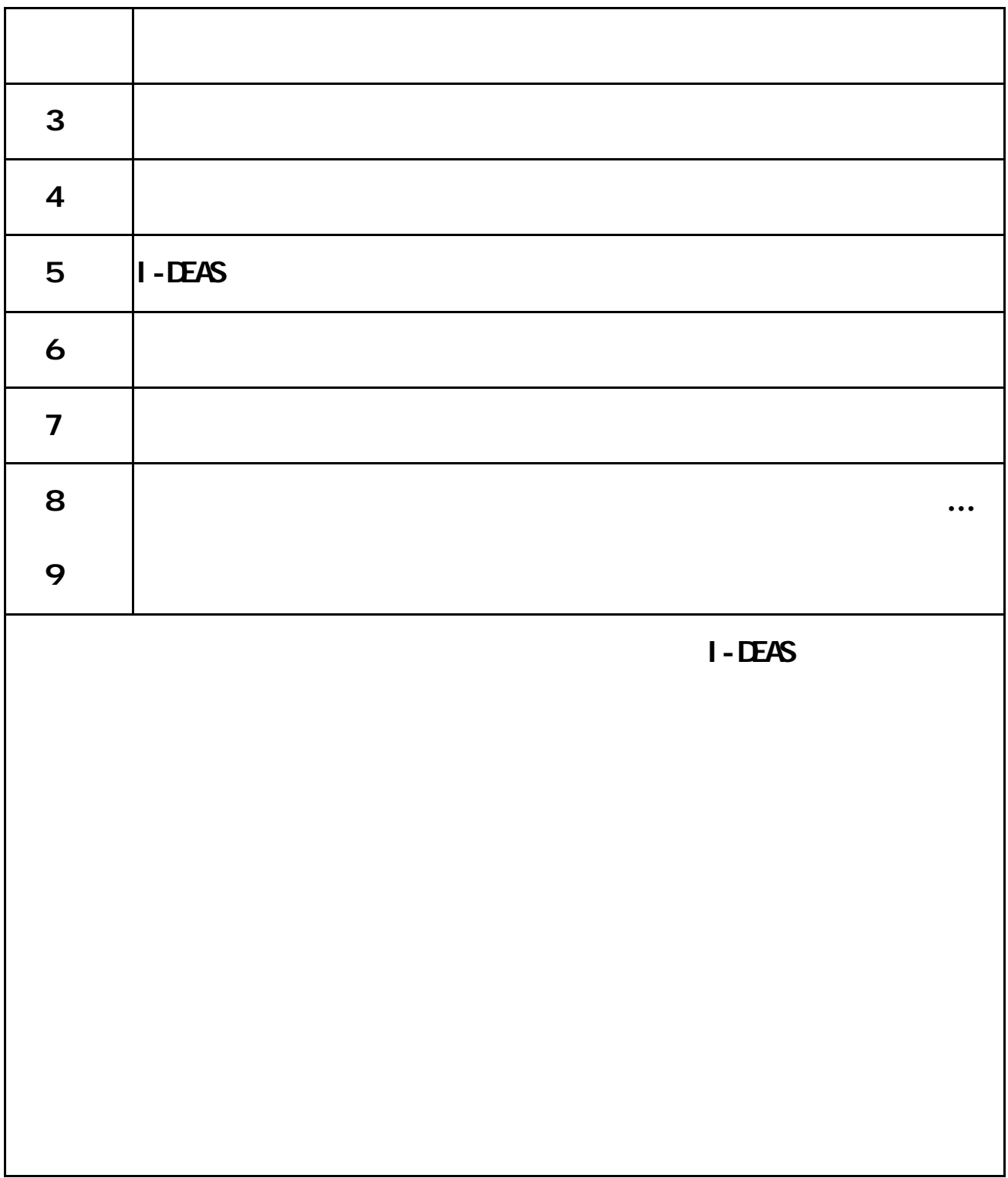

 $2<sub>2</sub>$ 

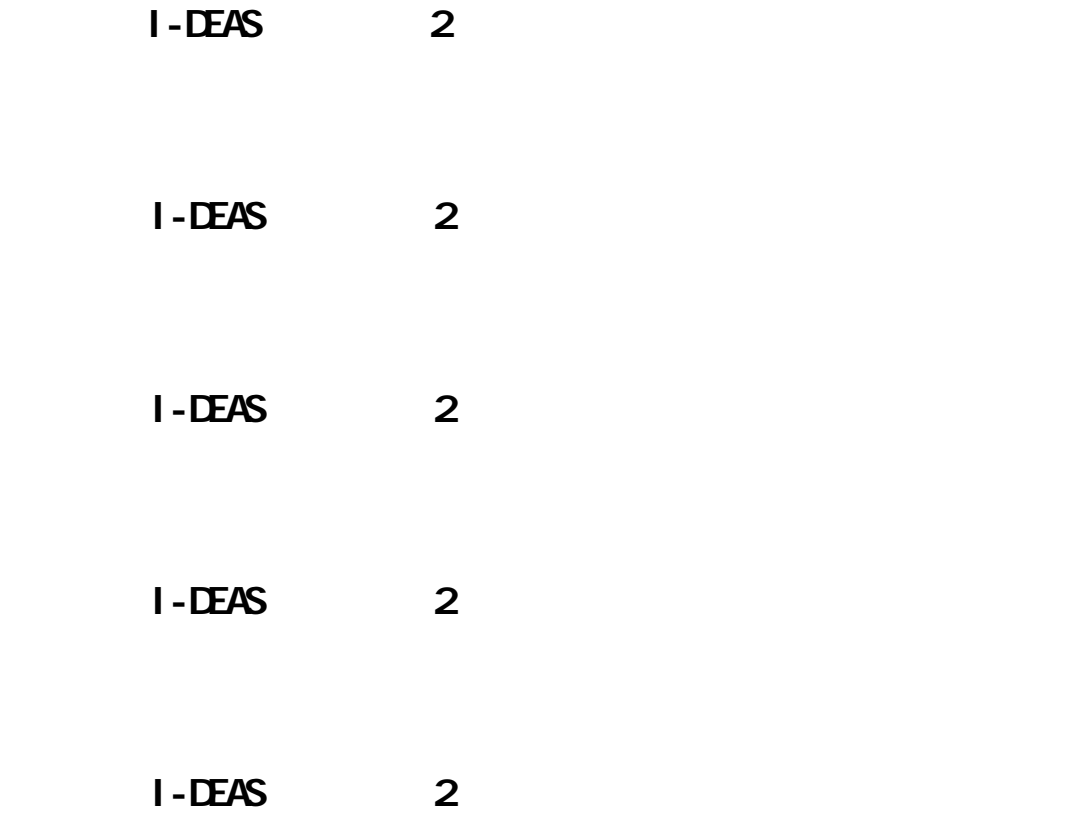

**23** 

|        | $\overline{2}$ | 3 | $\boldsymbol{4}$ | 5 | $\boldsymbol{6}$ | $\overline{7}$ | 8 | 9 10 11 | 12 |  |
|--------|----------------|---|------------------|---|------------------|----------------|---|---------|----|--|
|        |                |   |                  |   |                  |                |   |         |    |  |
|        |                |   |                  |   |                  |                |   |         |    |  |
|        |                |   |                  |   |                  |                |   |         |    |  |
|        |                |   |                  |   |                  |                |   |         |    |  |
|        |                |   |                  |   |                  |                |   |         |    |  |
| I-DEAS |                |   |                  |   |                  |                |   |         |    |  |
|        |                |   |                  |   |                  |                |   |         |    |  |
|        |                |   |                  |   |                  |                |   |         |    |  |
|        |                |   |                  |   |                  |                |   |         |    |  |
|        |                |   |                  |   |                  |                |   |         |    |  |
|        |                |   |                  |   |                  |                |   |         |    |  |
|        |                |   |                  |   |                  |                |   |         |    |  |
|        |                |   |                  |   |                  |                |   |         |    |  |
|        |                |   |                  |   |                  |                |   |         |    |  |
|        |                |   |                  |   |                  |                |   |         |    |  |

 $\overline{10}$  10

- 1. Introduction to Simulation
- 2. What is Finite Element Modeling?
- 3.Free Meshing
- 4.Mapped Meshing on Surfaces
- 5.Mapped Meshing on Volumes
- 6.Manually Creating Nodes and Elements
- 7.Which Element Type Should I Use?
- 8. How Many Elements Should I Use?
- 9. Boundary Condition Sets
- 10. Boundary Condition Surface Loads

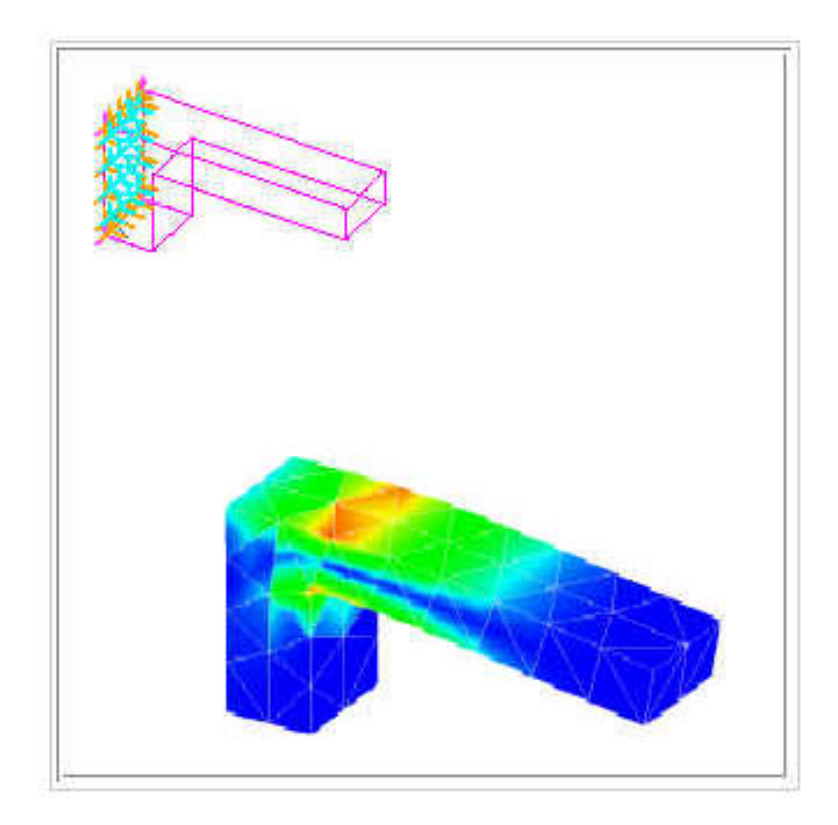

#### I-DEAS™ Tutorials: Simulation Projects

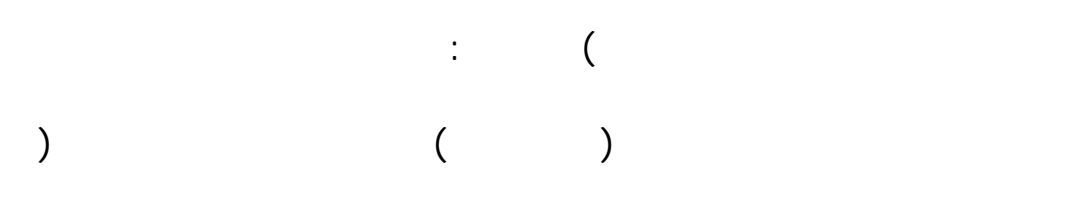

 $\ddot{\phantom{0}}$ 

 $(I - DEAS)$ 

在你開始之前**… …**

I-DEAS

÷,

÷,

I-DEAS

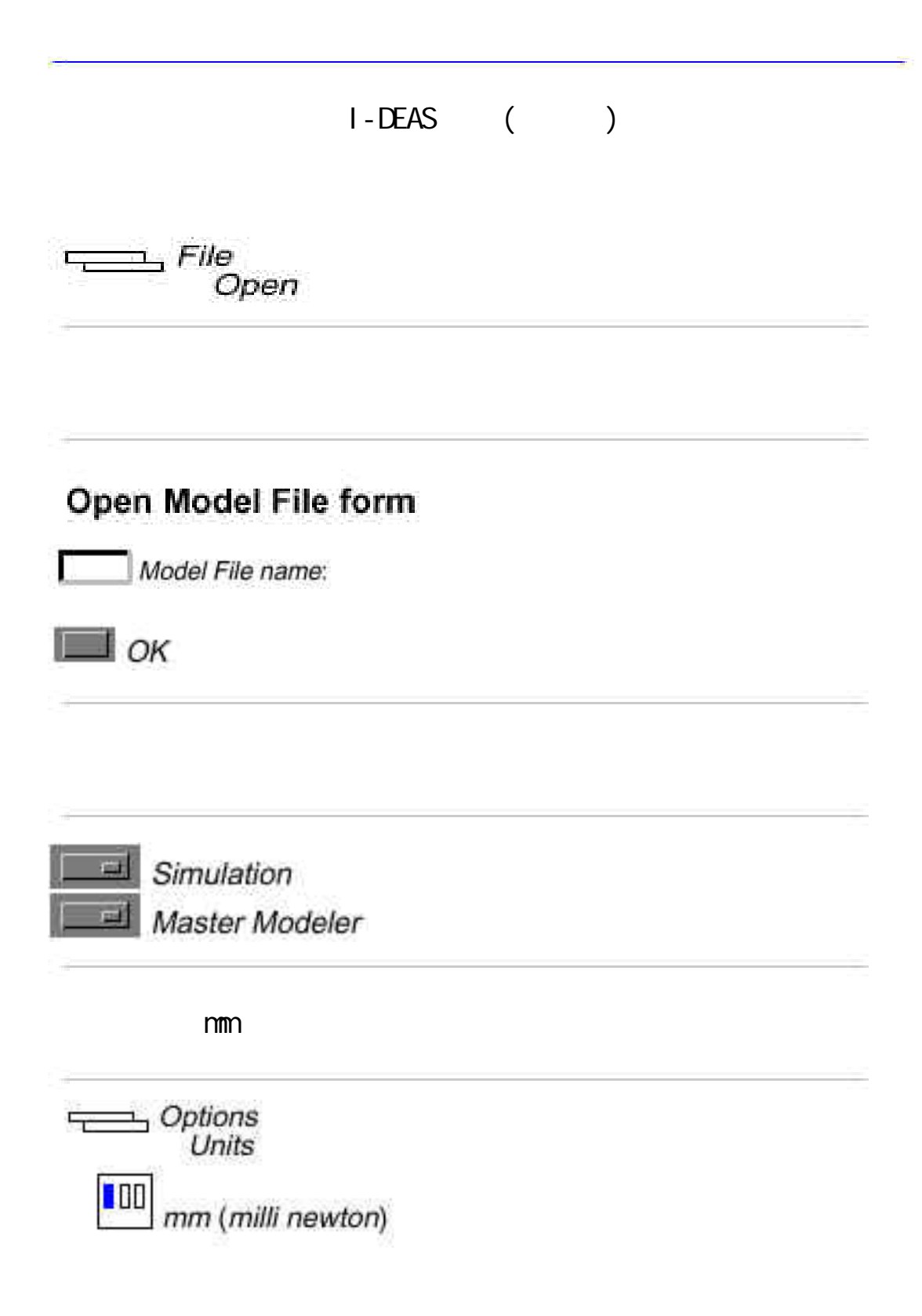

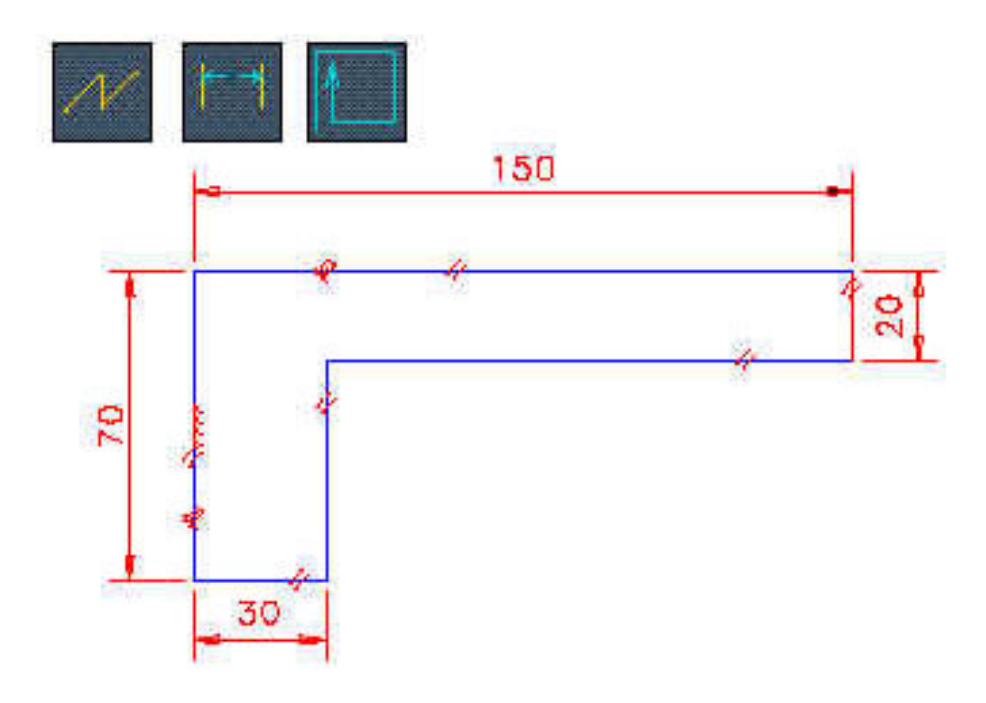

mm  $3D$ 

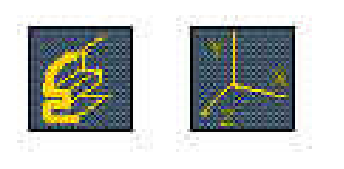

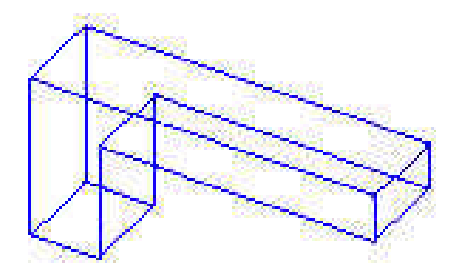

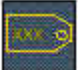

## Name form Name: Bracket  $\blacksquare$  ok

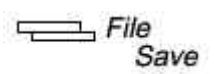

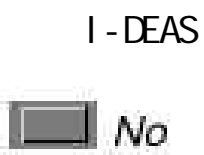

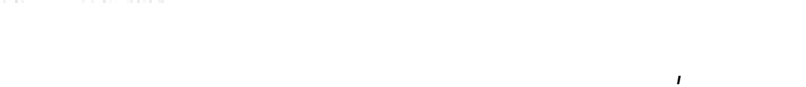

I-DEAS

, Control-Z.

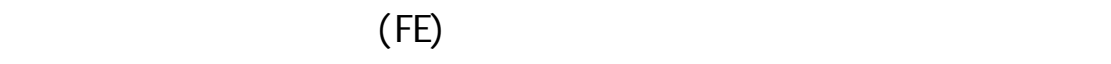

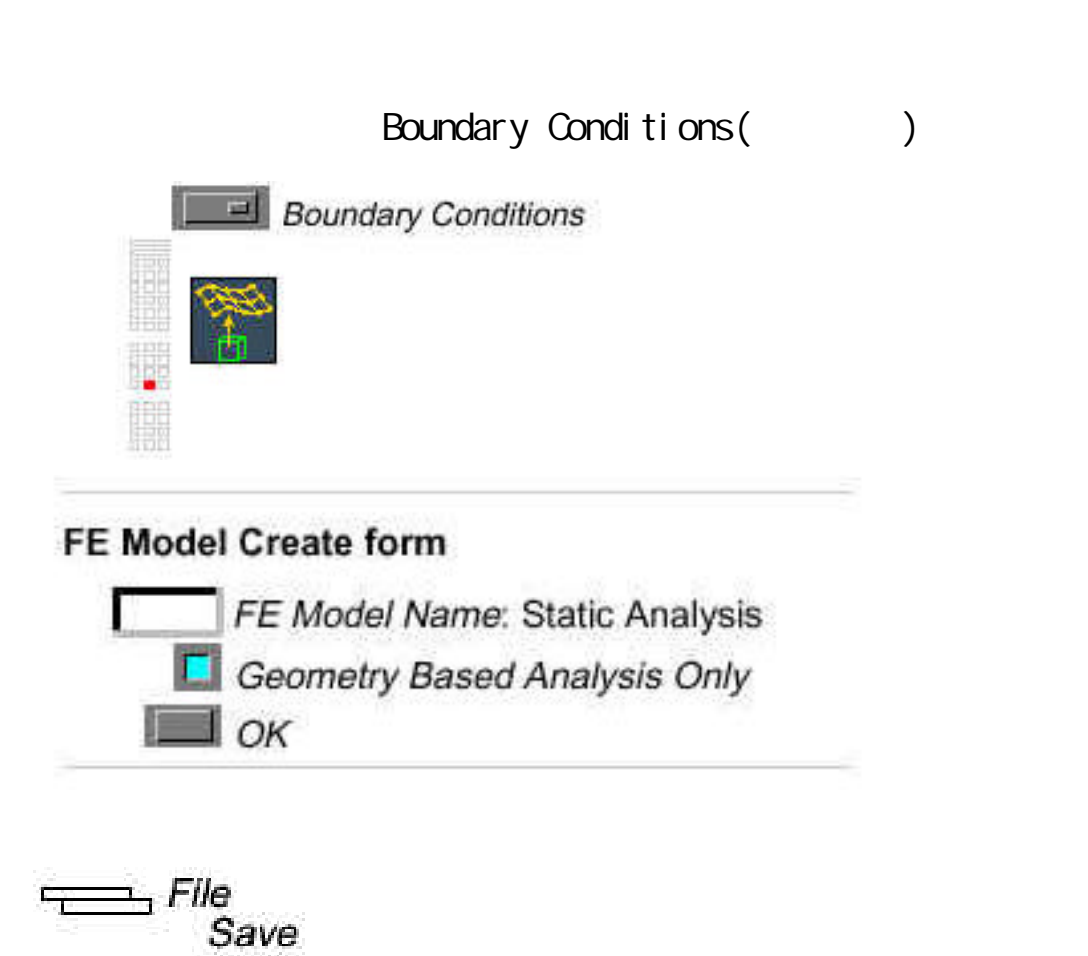

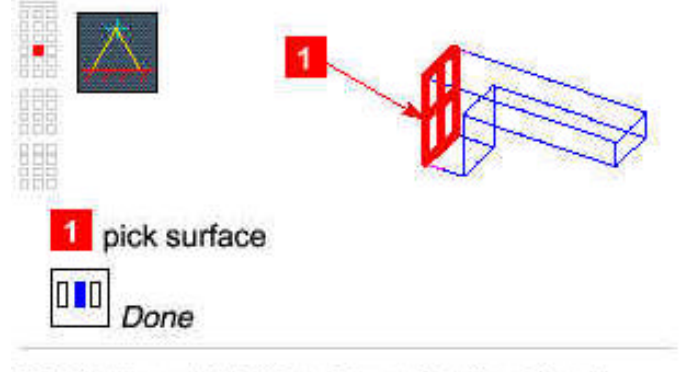

#### **Displacement Restraint on Surface form**

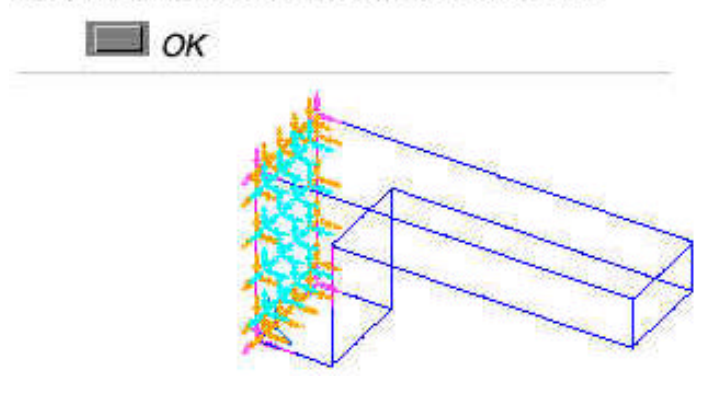

## (Apply boundary conditions)

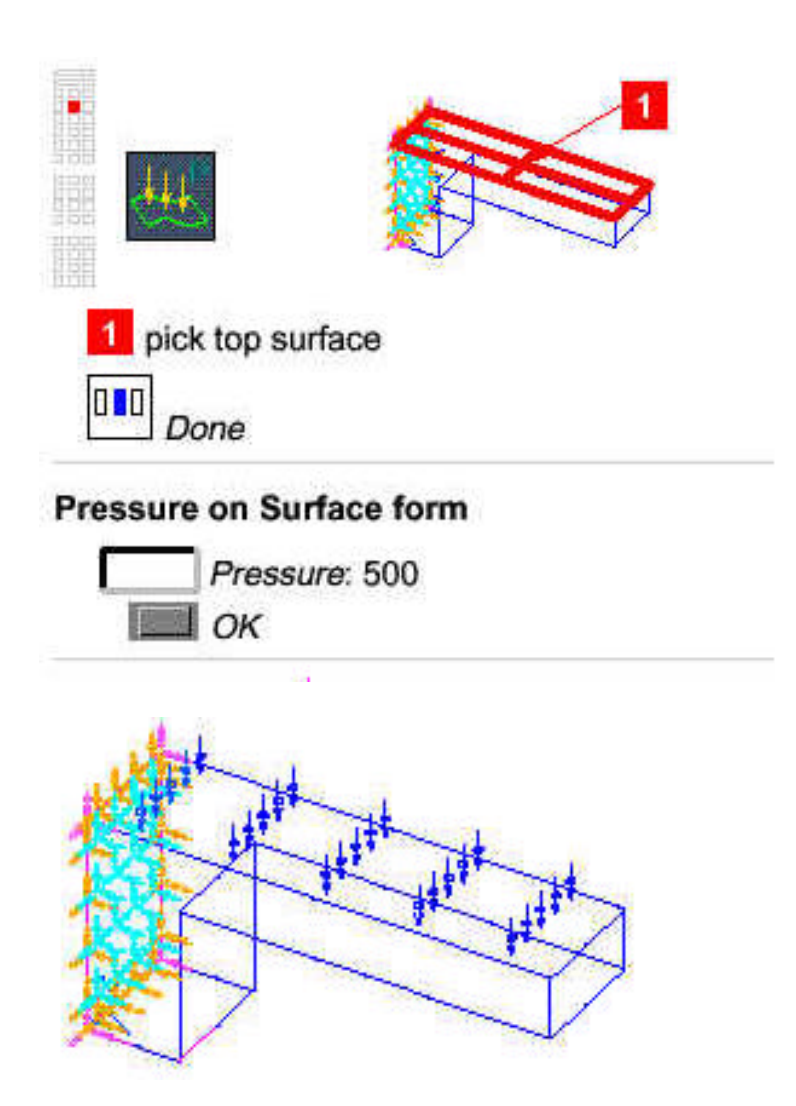

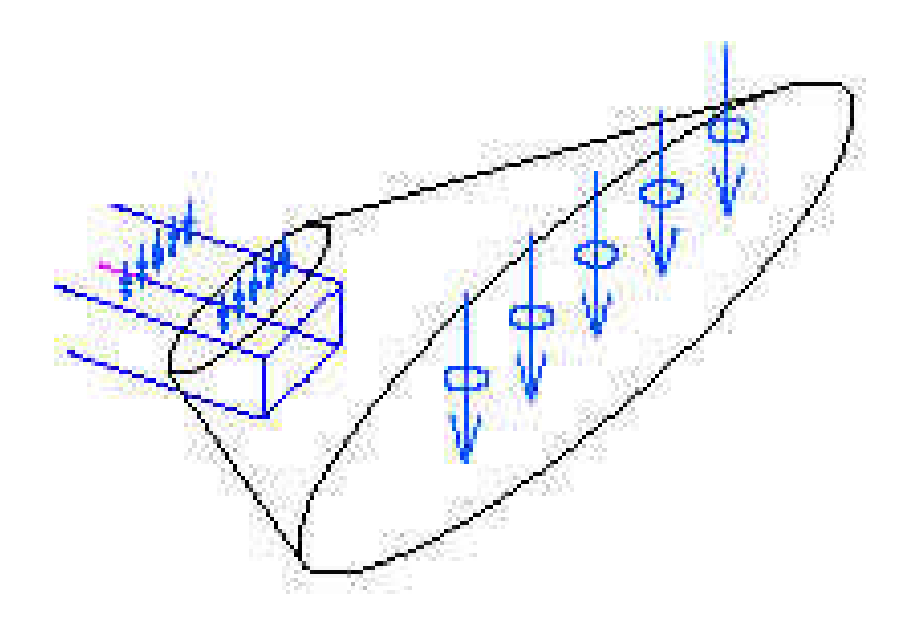

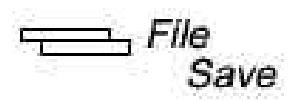

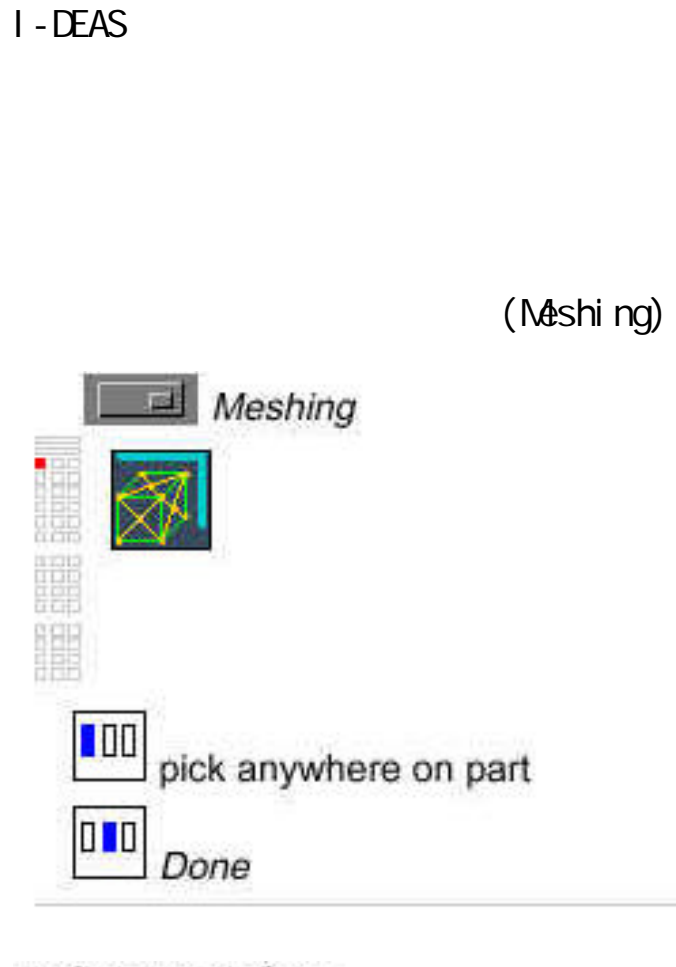

### Define Mesh form

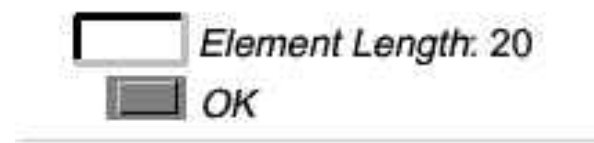

$$
\overline{\phantom{B^{A^A}}\mathit{File}}
$$

# (Mash the FE nodel)

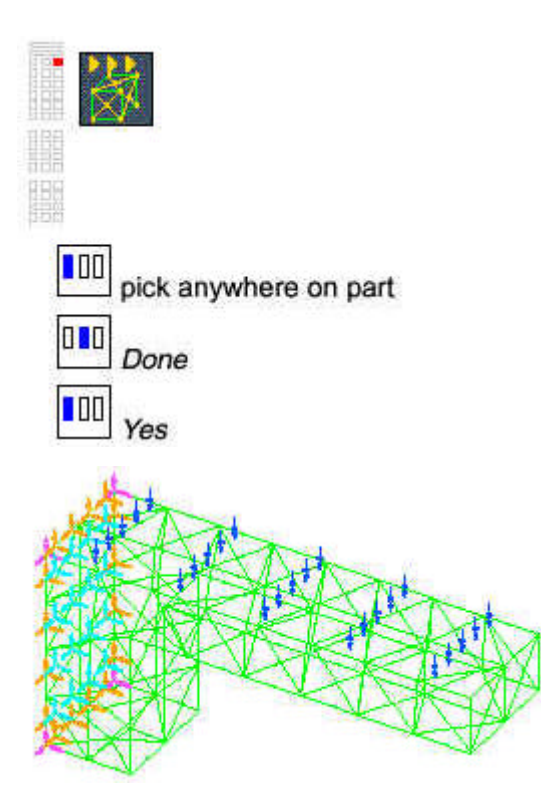

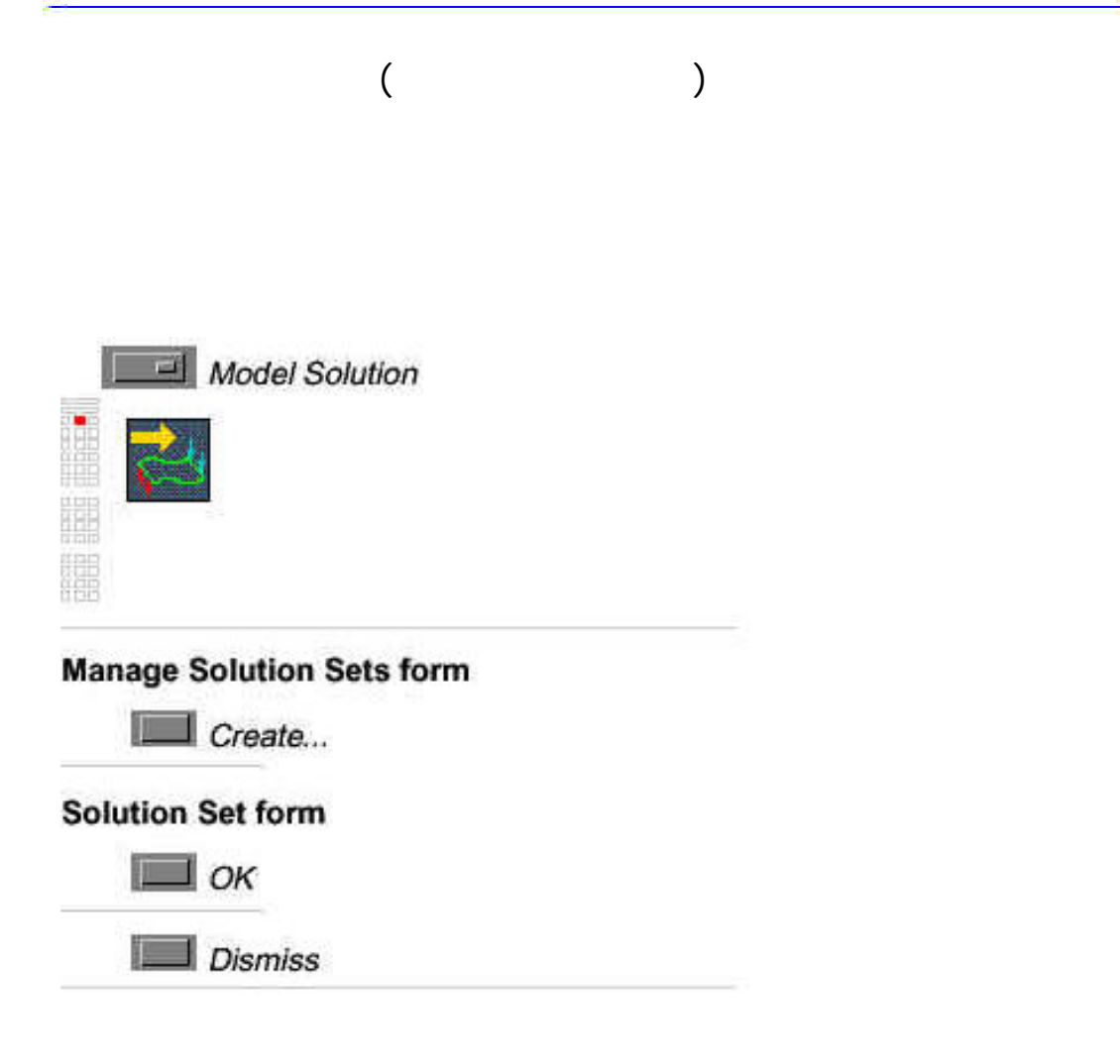

## (Solve the FE nodel)

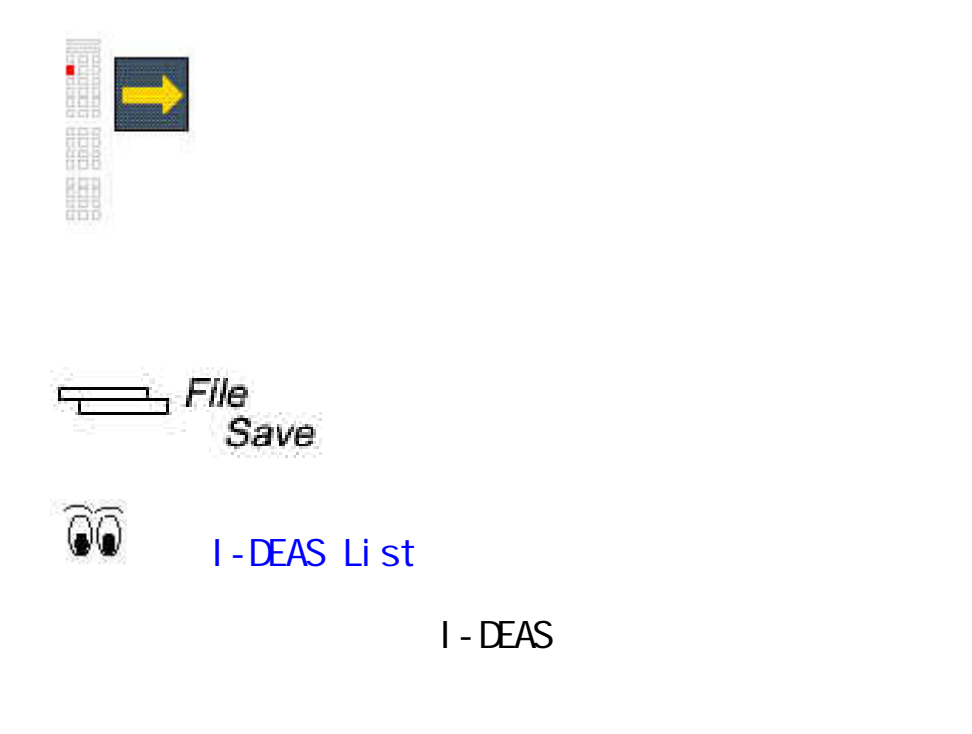

## (Display the results)

(Visualizer)

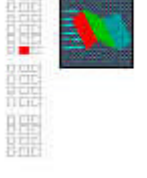

(Visualizer)

(the Create Display form)

#### **Create Display form**

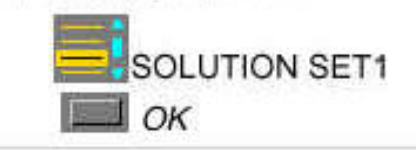

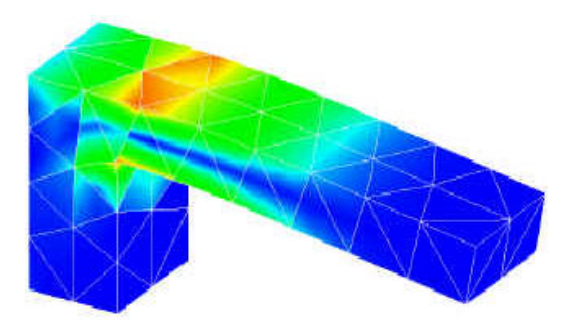

(Visualizer)

(Visualizer)

F1, F2, and F3

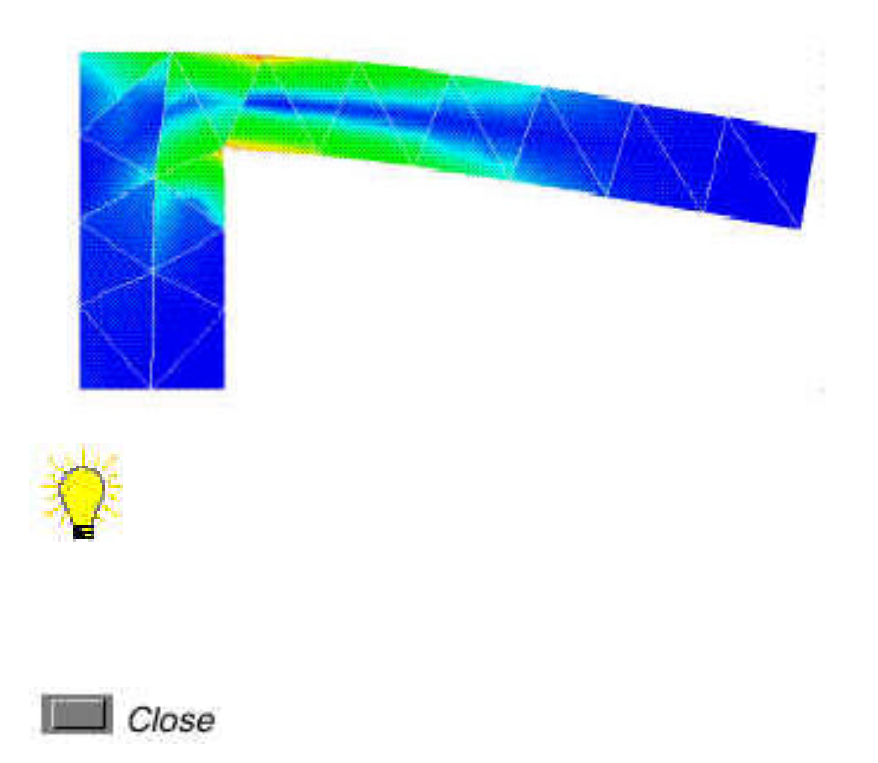

**Close** 

## 指導複習(Tutorial wrap-up)

刪除這個工件.它是不會用在任何其他的單元裡 刪除工件 首先刪

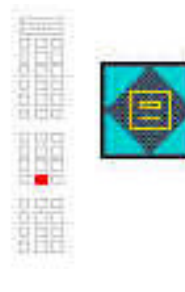

#### **Manage Bins form**

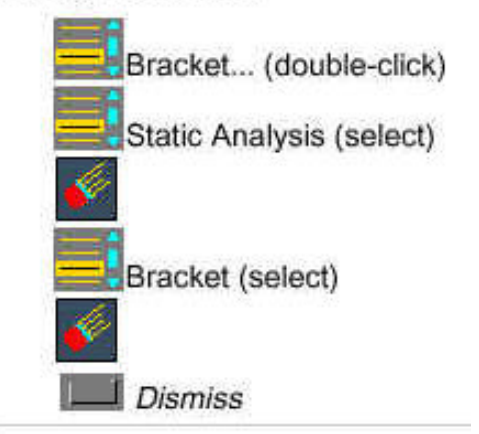

本組在接觸到 I-DEAS 是非常不安的 因為 I-DEAS 是以前從

I-DEAS

I-DEAS

我們在學校 CAD 教室上機實際操作時 發現學校灌的 I-DEAS

I-DEAS

I-DEAS

I-DEAS

對人類進步及延續有益的良物!!

1. I - DEAS